# تاذ تالكشملاو ةزهجألا ءاطخأ فاشكتسأ و 2MSFC و MSFC ىلع اهحالصإو ةلصلا MSFC2a Ī

# المحتويات

[المقدمة](#page-0-0) [المتطلبات الأساسية](#page-1-0) [المتطلبات](#page-1-1) [المكونات المستخدمة](#page-1-2) [الاصطلاحات](#page-1-3) [وصف النظام الأساسي](#page-1-4) [معلومات الالتقاط](#page-3-0) [أستكشاف المشكلات العامة وإصلاحها](#page-4-0) [لا يوجد MSFC أو 2MSFC في إخراج الأمر module show](#page-4-1) [لا يستجيب MSFC أو 2MSFC إلى الأمر telnet أو x session](#page-4-2) [التمهيد أثناء SYS-6-READ\\_BOOTFILE\\_FAILED خطأ MSFC2 أو MSFC ترمي](#page-5-0) [يسبب تنسيق Bootflash رسائل ٪CPUHOG-3-SYS](#page-6-0) [تقوم MSFC بإعادة التحميل والانتقال إلى وضع ROMmon بعد حدوث الخطأ "لم يتطابق إصدار PFC الذي تم](#page-6-1) [الكشف عنه مع إصدار تم تكوينه"](#page-6-1) [تظهر رسالة تكوين ذاكرة غير مدعومة بعد ترقية الذاكرة](#page-7-0) [٪NULL-5-IPC: تسجيل معرف منفذ التحكم=221003x0 يعرض الرسالة كل 30 ثانية](#page-7-1) [٪BADREG-3-AAA: شاشات عرض رسائل الاتصال الخاصة بالسجل غير القانونية](#page-8-0) [a2MSFC يذهب إلى وضع ROMmon بعد تحويل Engine Supervisor\) المحرك المشرف\) 32 من CatOS إلى](#page-8-1) [Cisco IOS برنامج](#page-8-1) [تعطيل وصول Telnet إلى MSFC](#page-9-0) [غير قادر على قراءة بطاقة Flash الخارجية من 2MSFC](#page-9-1) [كيفية تعطيل MSFC أو وحدة التوجيه النمطية](#page-11-0) [أستكشاف أخطاء تعطل MSFC وإصلاحها](#page-11-1) [يتعطل 2MSFC مع رسائل خطأ -3Mistral في ملف crashinfo](#page-11-2) [يتعطل MSFC بسبب خطأ تماثل](#page-12-0) [يتعطل 2MSFC بسبب خطأ تماثل](#page-12-1) [يتعطل MSFC مع إستثناء خطأ ناقل](#page-13-0) [معلومات ذات صلة](#page-13-1)

# <span id="page-0-0"></span>المقدمة

يساعد هذا وثيقة أن يتحرى إصدار مع المتعدد طبقات مفتاح سمة بطاقة (MSFC (وال 2MSFC ل ال cisco مادة حفازة 6000/6500 sery مفتاح وال sery 7600 cisco مسحاج تخديد.

ملاحظة: لا يحتوي هذا المستند على معلومات حول كيفية أستكشاف أخطاء تكوين البرامج وإصلاحها أو أستكشاف

أخطاء التحويل متعدد الطبقات (MLS (أو إعادة التوجيه السريع من CEF (Cisco (في MSFC وإصلاحها. راجع هذه المستندات للحصول على مزيد من المعلومات:

- <u>تكوين IP MLS واستكشاف اخطائه وإصلاحها على محولات Catalyst 6500/6000 Switches باستخدام</u> **[MSFC](//www.cisco.com/en/US/products/hw/switches/ps700/products_tech_note09186a00800a7af1.shtml)**
- <u>أستكشاف أخطاء توجيه IP للبث الأحادي التي تتضمن CEF على محولات Catalyst 6500/6000 Series</u> [Switches مع محرك مشرف 2 وبرنامج System CatOS](//www.cisco.com/en/US/tech/tk827/tk831/technologies_tech_note09186a0080094b27.shtml)

أحلت to order in تحريت المشرف محرك، هذا وثيقة:

- [يتحرى مادة حفازة 6000/6500 sery مفتاح يركض CatOS على المشرف محرك و ios cisco على ال MSFC](//www.cisco.com/en/US/products/hw/switches/ps708/products_tech_note09186a008015504b.shtml)
- [قائمة التحقق من فشل الأجهزة لمحولات Catalyst من السلاسل 4000/4500 و 5000/5500 و 6000/6500](//www.cisco.com/en/US/products/hw/switches/ps700/products_tech_note09186a0080134734.shtml) [التي تعمل بنظام التشغيل CatOS](//www.cisco.com/en/US/products/hw/switches/ps700/products_tech_note09186a0080134734.shtml)

# <span id="page-1-0"></span>المتطلبات الأساسية

## <span id="page-1-1"></span>المتطلبات

يمكن أن تؤدي نظرة عامة شاملة على المنتج قبل الوقت إلى منع مشكلات الأجهزة التي تحدث أثناء عمليات التثبيت الميدانية أو أثناء التشغيل العادي. cisco يوصي أن يتلقى أنت معرفة من هذا موضوع للمحولات أن هذا وثيقة تغطية:

- متطلبات النظام العام والطاقة
	- متطلبات التكرار
	- إجراءات التثبيت الصحيحة
- اعتبارات إدارة المحول والبرامج

راجع أيضا [ملخص إشعار حقل المنتج](//www.cisco.com/en/US/support/tsd_products_field_notice_summary.html) لمحولات LAN قبل المتابعة بهذا المستند.

## <span id="page-1-2"></span>المكونات المستخدمة

تنطبق المعلومات الواردة في هذا المستند على جميع إصدارات برنامج IOS Cisco ®ل MSFC و 2MSFC. في بعض الحالات، تؤثر مسائل معينة فقط على إصدارات معينة. يشير المستند إلى الإصدارات المتأثرة.

تم إنشاء المعلومات الواردة في هذا المستند من الأجهزة الموجودة في بيئة معملية خاصة. بدأت جميع الأجهزة المُستخدمة في هذا المستند بتكوين ممسوح (افتراضي). إذا كانت شبكتك مباشرة، فتأكد من فهمك للتأثير المحتمل لأي أمر.

## <span id="page-1-3"></span>الاصطلاحات

راجع [اصطلاحات تلميحات Cisco التقنية للحصول على مزيد من المعلومات حول اصطلاحات المستندات.](//www.cisco.com/en/US/tech/tk801/tk36/technologies_tech_note09186a0080121ac5.shtml)

# <span id="page-1-4"></span>وصف النظام الأساسي

تعتبر MSFC و 2MSFC بطاقات فرعية تتصل مباشرة بمحرك مشرف. يحتوي MSFC و 2MSFC على:

- المعالج A
- ذاكرة المعالج
- وحدة تحكم في النظام
- ذاكرة التمهيد المؤقتة (bootflash(

توفر هذه الأجهزة وسيلة لتنفيذ التحويل متعدد الطبقات (MLS (والتوجيه بين شبكات VLAN.

تحتوي بطاقة MSFC على وحدة معالجة مركزية (CPU (طراز 5000R MIPS تعمل بسرعة 200 ميجاهرتز داخليا. تدعم بطاقة MSFC خيارات الذاكرة التي تتراوح من 64 ميجابايت إلى 128 ميجابايت.

تحتوي بطاقة 2MSFC على وحدة معالجة مركزية (CPU (طراز 7000R MIPS تعمل بسرعة 300 ميجاهرتز داخليا. تدعم بطاقة 2MSFC خيارات الذاكرة من 128 ميجابايت إلى 512 ميجابايت. يحتوي الجهاز أيضا على حماية/تصحيح للذاكرة باستخدام رمز تصحيح الأخطاء (ECC) لأخطاء البت الواحد واكتشاف أخطآء البت المتعددة.

يمكنك التمييز بصريا بين نوع MSFC الموجود لديك. انظر إلى عدد فتحات DRAM. يحتوي MSFC على فتحتي DRAM مكدستين فوق بعضهما البعض. يحتوي 2MSFC على فتحة DRAM واحدة فقط. تظهر الصور الموجودة في هذا القسم المواقع المختلفة لذاكرة الوصول العشوائي (DRAM (في MSFC و 2MSFC.

#### DRAM MSFC لذاكرة DIMM موقع

يتم تجميع فتحتي DRAM فوق بعضهما البعض على MSFC.

ملاحظة: لا تظهر هذه الصورة الفتحات المكدسة.

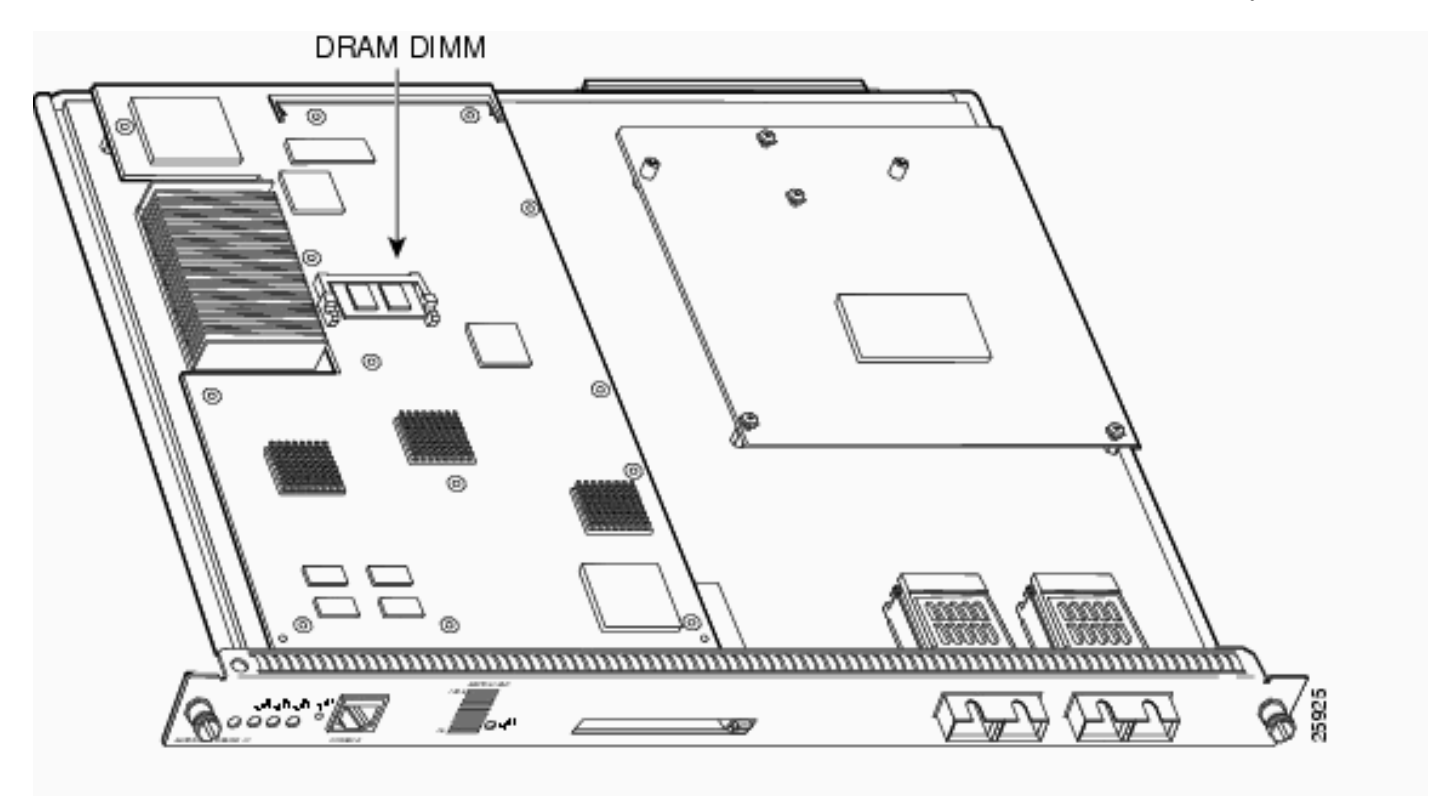

تم شحن 2MSFC قبل موقع DIMM لذاكرة DRAM في نوفمبر 2001

يحتوي 2MSFC على فتحة DRAM واحدة فقط.

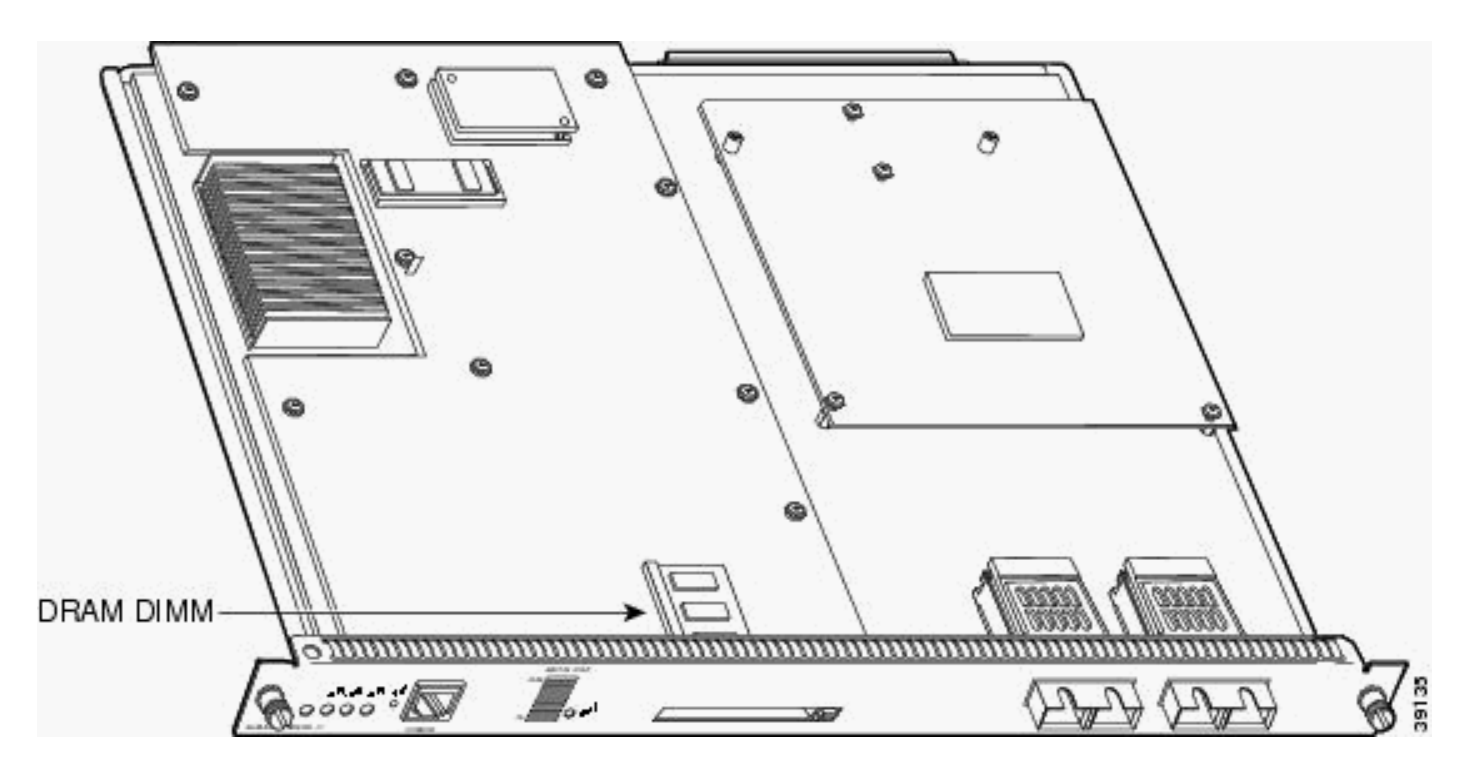

تم شحن 2MSFC بعد موقع DIMM لذاكرة DRAM في نوفمبر 2001

يحتوي 2MSFC على فتحة DRAM واحدة فقط.

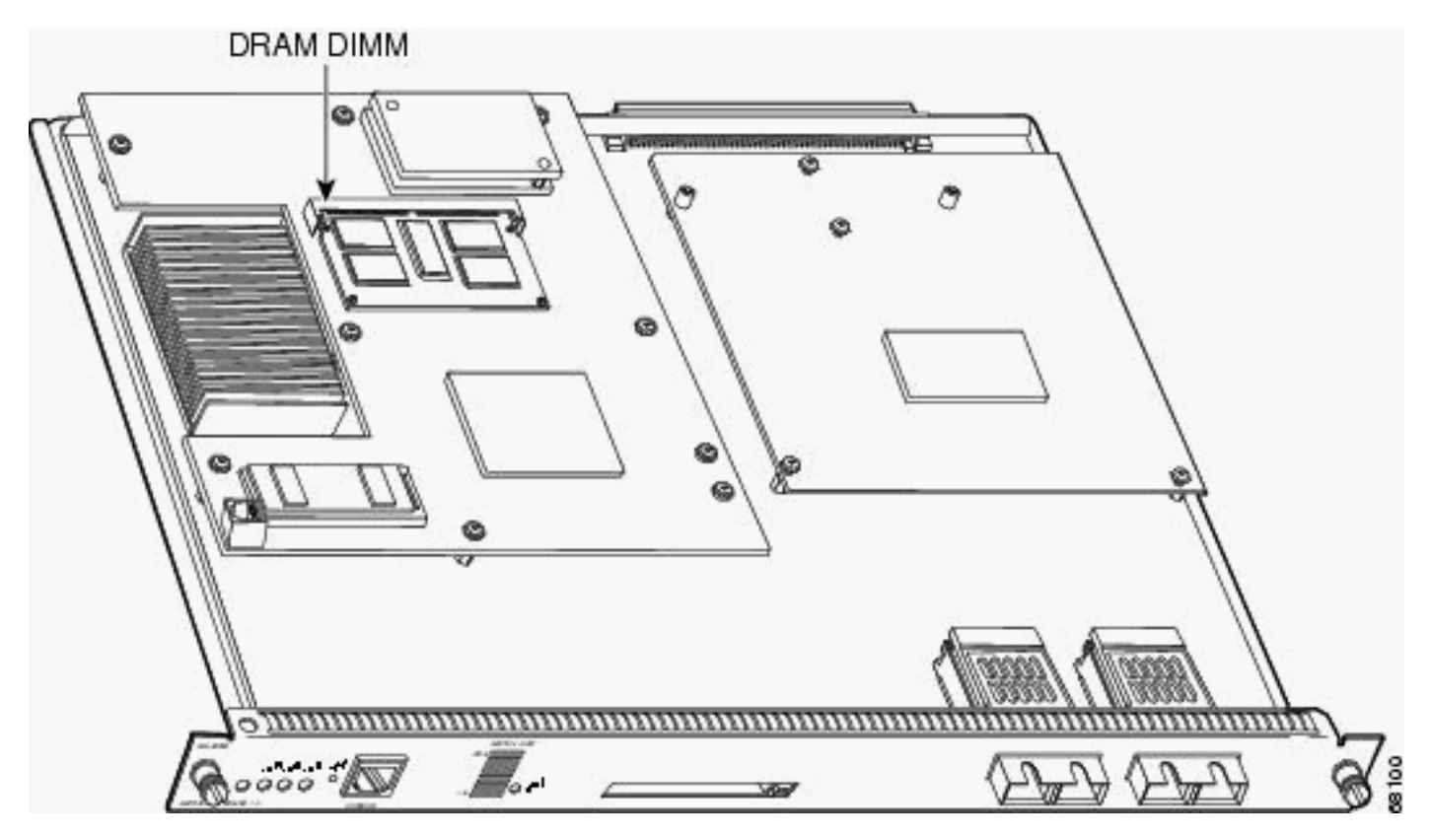

# <span id="page-3-0"></span>معلومات الالتقاط

to order in حددت سبب المشكلة، أول التقط كثير معلومة حول المشكلة قدر الإمكان. هذه المعلومات ضرورية لتحديد سبب المشكلة:

• **ملفات crashinfo**—عند تعطل احد خوادم MSFC او MSFC2، يحاول الجهاز كتابة ملف crashinfo إلى ذاكرة التمهيد الخاصة به. لمزيد من المعلومات حول كيفية إسترداد ملف crashinfo من ذاكرة التمهيد المؤقتة

(bootflash)، ارجع إلى <u>[إسترداد المعلومات من ملف crashinfo](//www.cisco.com/en/US/products/hw/routers/ps167/products_tech_note09186a00800a6743.shtml)</u>.

- سجلات وحدة التحكم و/أو معلومات syslog إذا حدثت أعراض متعددة، يمكن أن تكون هذه المعلومات حاسمة لتحديد المشكلة الناشئة. إذا قمت بإعداد الموجه لإرسال السجلات إلى خادم syslog، فيمكنك رؤية بعض المعلومات حول ما حدث. بالنسبة لسجلات وحدة التحكم، تأكد من إتصالك مباشرة بالموجه مع تمكين تسجيل وحدة التحكم. للقيام بذلك، قم بإصدار الأمر logging console في وضع التكوين العام. للحصول على وصول وحدة التحكم إلى MSFC، قم بإصدار الأمر 15 switch console أو الأمر switch console. يقوم الأمر 16 console switch بتحويل اتصال وحدة التحكم إلى MSFC من Engine Supervisor 2 Slot) محرك المشرف). يجب عليك اتباع إصدار من هذا الأمر مع حركة كبل وحدة التحكم من الفتحة 1 Supervisor Engine S (محرك المشرف) إلى وحدة تحكم محرك المشرف 2 slot. من أجل الرجوع من وحدة تحكم MSFC، ابق Ctrl مضغوطا على لوحة المفاتيح واضغط C ثلاث مرات.
- إخراج أمر show technical-support--عند تعطل محول MSFC أو MSFC2، <u>[يمكن أن](//www.cisco.com/warp/public/687/Directory/DirTAC.shtml)</u> يطلب منك <u>[دعم](//www.cisco.com/warp/public/687/Directory/DirTAC.shtml)</u> <u>[Cisco الفني](//www.cisco.com/warp/public/687/Directory/DirTAC.shtml)</u> إصدار الأمر show technical-support. هذا الأمر هو تجميع للعديد من أوامر برنامج Cisco IOS الأخرى التي تتضمن:show versionshow running-configإ**ظهار المكدسات**بعد حدوث عطل، يجب عليك التقاط هذه المعلومات قبل إعادة التحميل أو دورة الطاقة. تتسبب إعادة التحميل أو دورة الطاقة في فقدان الكثير من المعلومات حول عطل ما.

# <span id="page-4-0"></span>أستكشاف المشكلات العامة وإصلاحها

يغطي هذا القسم القضايا العامة المعروفة التي تتعلق ب MSFC و 2MSFC. ويوصي هذا القسم أيضا باتخاذ إجراءات.

# <span id="page-4-1"></span>لا يوجد MSFC أو 2MSFC في إخراج الأمر module show

إن لا يرى أنت ال MSFC أو 2MSFC في العرض وحدة نمطية أمر ينتج على المشرف محرك، حددت إن واحد من هذا سبب مشترك يطبق:

### الأسباب المشتركة والإجراءات الموصى بها

- يمكن ان يختفي ال MSFC او MSFC2 من **العرض وحدة نمطية** امر ينتج إذا فشل الجهاز في التمهيد بشكل صحيح. يمكن أن يفشل التمهيد بشكل صحيح ال MSFC أو 2MSFC بسبب أحد المشاكل التالية:صورة تالفة لبرنامج Software IOS Ciscoذاكرة التمهيدإسقاط شاشة MSFC أو 2MSFC إلى ROMmon (ROM(أحلت لمعلومة على إجراء مختلف أن يسترد ال MSFC، [إستردت MSFC مفقود من المشرف محرك عرض وحدة](//www.cisco.com/en/US/products/hw/switches/ps700/products_tech_note09186a008015bfa9.shtml) [نمطية أمر](//www.cisco.com/en/US/products/hw/switches/ps700/products_tech_note09186a008015bfa9.shtml).
- يمكن ان يختفي MSFC2 من إخراج امر show module إذا قمت بتركيب الجهاز على لوحة محرك المشرف بشكل غير صحيح. أستخدم الإجراءات في الوثيقة [إستعادة MSFC مفقود من المشرف محرك عرض وحدة](//www.cisco.com/en/US/products/hw/switches/ps700/products_tech_note09186a008015bfa9.shtml) [نمطية أمر](//www.cisco.com/en/US/products/hw/switches/ps700/products_tech_note09186a008015bfa9.shtml) in order to حاولت أن يسترد ال MSFC2. إذا لم تسترد هذه الإجراءات، فأعد بيع الجهاز.**تحذير:** توخ الحذر عند إعادة بيع 2MSFC لمنع ESD أو التلف المادي الذي يلحق ب 2MSFC أو مكونات أخرى. يجب إعادة بيع الجهاز خارج الخط لأنك بحاجة إلى إزالة Engine Supervisor) محرك المشرف) من الهيكل.

إن بعد أنت يستطيع لا يسترد ال MSFC، اتصل <u>[cisco دعم](//www.cisco.com/warp/public/687/Directory/DirTAC.shtml)</u> فني للمساعدة.

# <span id="page-4-2"></span>لا يستجيب MSFC أو 2MSFC إلى الأمر telnet أو x session

حددت إن هذا خطأ رسالة أو مماثل رسالة عرض ل ال MSFC في وضع الاستعداد عندما أنت تصدر telnet address\_ip\_msfc أو جلسة 15 أو جلسة 16 أمر: (session: Unable to tunnel to Router-15 (57

يقدم هذا القسم أسبابا عامة لفشل MSFC أو MSFC2 في الاستجابة إلى الأمر **telnet** *msfc\_ip\_addesss* أو . session  $x$ 

#### الأسباب المشتركة والإجراءات الموصى بها

- هناك إمكانية ان لا يظهر ال MSFC في **العرض وحدة نمطية** امر إنتاج. إن لا يظهر ال MSFC بشكل صحيح في الإنتاج، رأيت ال [MSFC أو 2MSFC ليس في العرض وحدة أمر إنتاج](#page-4-1) قسم أن يتحرى.
	- مثل كل موجه من Cisco IOS، يسمح ال MSFC أو MSFC2 فقط بعدد محدود من جلسات Telnet. إن يبلغ أنت هذا حد، ال MSFC لا يسمح إضافي vty جلسة. to order in دققت إن يركض أنت في هذا مشكلة، غيرت الوحدة طرفية للتحكم من المشرف محرك إلى ال MSFC. قم بإصدار الأمر switch console. ثم قم بإصدار الأمر show user. يبدي ال ligne قارن (CLI) ينتج من هذا أمر كم خط يشغلون حاليا. قم بإصدار الأمر clear line *line\_number م*ن أجل مسح الجلسات المتقادمة.

CatOS-console> (enable) **switch console**

MSFC-console#**show user** Line User Host(s) Idle Location con 0 10.48.72.118 00:00:00 0 vty 0 10.48.72.118 00:00:00 10.48.72.118 1 vty 1 10.48.72.118 00:00:00 10.48.72.118 2 vty 2 10.48.72.118 00:00:00 10.48.72.118 3 vty 3 10.48.72.118 00:00:00 10.48.72.118 4 vty 4 idle 00:00:00 10.48.72.118 5\* MSFC-console#**clear line 1** MSFC-console#**clear line 2** ...#MSFC-console *.Output suppressed ---!* • شكلت خامل مهلة ل ال vty جلسة و وحدة طرفية للتحكم in order to اخلت اي جلسة غير نشط.يوضح هذا المثال التكوين الذي سيتم إستخدامه لتعيين مهلة الخمول على 10 دقائق: MSFC-console#**configure terminal** .Enter configuration commands, one per line. End with CNTL/Z MSFC-console(config)#**line vty 0 4** ? MSFC-console(config-line)#exec-timeout Timeout in minutes <0-35791> ? MSFC-console(config-line)#exec-timeout 10 Timeout in seconds <0-2147483>  $\langle c \rangle$ MSFC-console(config-line)#**exec-timeout** *10 0* MSFC-console(config-line)#**exit** MSFC-console(config)#**line con** *0* MSFC-console(config-line)#**exec-timeout** *10 0* MSFC-console(config-line)#**exit** #(MSFC-console(config ● أنت يستطيع أيضا رفعت الرقم من يتوفر vty جلسة. أستخدم الأمر 6 0 vty line بدلا من 4 0 vty line. • في بعض الحالات، ال **show user** امر ينتج يستطيع لا يبدي نشط vty تحت ، غير ان توصيل إلى ال MSFC مع إستعمال من الجلسة x يبقى يفشل مع ال يذكر خطأ رسالة. telnet connections not permitted from this terminal % في هذه الحالة، دققت أن أنت شكلت ال vty بشكل صحيح. أصدرت **ال transport input all** أمر in order to سمحت ال vty أن ينقل كل شيء. إن يستطيع أنت لا جلسة إلى ال MSFC، اتصل [cisco دعم](//www.cisco.com/warp/public/687/Directory/DirTAC.shtml) فني للمساعدة.

<span id="page-5-0"></span>التمهيد أثناء SYS-6-READ\_BOOTFILE\_FAILED خطأ MSFC2 أو MSFC ترمي

تشير رسالة الخطأ هذه إلى أن اسم الملف المذكور في الأمر boot غير قابل للوصول:

SYS-6-READ\_BOOTFILE\_FAIL:bootflash:c6msfc2-is-mz.121-2.E File boot failed% File not accessible --

#### أسباب مشتركة

يمكن أن يحدث ذلك للأسباب التالية:

- لم يعد الملف متوفرا في ذاكرة Flash) الذاكرة المؤقتة).
	- لا يمكن الوصول إلى جهاز Flash.
- اسم الملف الذي تمت كتابته في الأمر boot غير صحيح.

#### الإجراء الموصى به

- 1. قم بإصدار الأمر no boot system. يزيل هذا الأمر جميع أوامر ا**لتمهيد** السابقة التي تم تكوينها.
- 2. اصدرت **الجزمة نظام <filename> <fl**ash> امر بنفس الترتيب كما تريد ال MSFC ان يحاول اثناء التمهيد.ملاحظة: إذا لم يتم تكوين أوامر التمهيد، فإن MSFC يحاول معالجة جميع الملفات القابلة لتمهيد بالترتيب الذي تظهر به في جهاز Flash.

#### <span id="page-6-0"></span>يسبب تنسيق Bootflash رسائل ٪CPUHOG-3-SYS

يناقش هذا قسم قضية المشتركة من cpuhog رسالة أن يظهر عندما أنت تشكل ال (RP (processor route MSFC bootflash مع الإستعمالمن ios cisco نظام برمجية أو مادة حفازة CatOS (os (نظام برمجية.

#### السبب المشترك والإجراء الموصى به

المشكلة يستطيع كنت الإصدار معروف ان cisco بق id <u>CSCdw53175</u> (ي<u>سجل</u> زبون فقط) مرجع. حللت الإصدار في هذا cisco ios برمجية إطلاق وفيما بعد

- $(11b)12.1$  •
- $12c$ ) $E5$ ) $12.1$   $\bullet$ 
	- $E(13)12,1$  •

يعرض هذا النموذج الناتج رسالة CPUHOG التي تعرض عند تنسيق ذاكرة التمهيد الخاصة ب RP MSFC:

#### **:**Catalyst6500#**format bootflash**

[Format operation may take a while. Continue? [confirm [Format operation will destroy all data in "bootflash:". Continue? [confirm Formatting sector 6 .**SYS-3-CPUHOG:** Task ran for 2632 msec (1/1), process = Exec, PC = 4024BBDC**%** Traceback= 4024BBE4 4024BDBC 4024C358 40244FA0 4024D450 401F0818 401FF8C4 40156398- 40349CCC 40163Formatting sector 1 Format of bootflash complete إذا قمت بتشغيل الصورة الثابتة بالفعل ولا تزال تواجه المشكلة، فاتصل [بدعم Cisco التقني](//www.cisco.com/warp/public/687/Directory/DirTAC.shtml) للحصول على المساعدة.

### <span id="page-6-1"></span>تقوم MSFC بإعادة التحميل والانتقال إلى وضع ROMmon بعد حدوث الخطأ "لم يتطابق إصدار PFC الذي تم الكشف عنه مع إصدار تم تكوينه"

يناقش هذا القسم الحالة التي يتم فيها إعادة تحميل MSFC ويذهب إلى وضع ROMmon بعد أن PFC خطأ

#### السبب المشترك والإجراء الموصى به

.

وفي بعض الحالات يكون هذا سلوكا متوقعا. يتعطل MSFC مرة واحدة، وفي ذلك الوقت، يتم تصحيح إصدار بطاقة ميزة السياسة (PFC(. بعد ذلك، يتم تمهيد MSFC بشكل صحيح. وليس من الضروري إتخاذ أي إجراء آخر.

## <span id="page-7-0"></span>تظهر رسالة تكوين ذاكرة غير مدعومة بعد ترقية الذاكرة

يناقش هذا القسم الحالة التي لا يتم فيها التعرف على الذاكرة بعد تثبيت ترقية DRAM سعة 256 ميجابايت في 2MSFC. تتوقف بطاقة 2MSFC عند نقطة التمهيد مباشرة وتدخل في ROMmon. حدد ما إذا كنت قد واجهت أحد هذه الأسباب الشائعة:

#### الأسباب المشتركة والإجراءات الموصى بها

هناك خطأ في ROMmon يمكن أن يمنع التعرف على DRAM في 2MSFC. معرف تصحيح الأخطاء من Cisco هو <u>CSCdw69150 ([العملاء المسجلون](//tools.cisco.com/RPF/register/register.do)</u> فقط). يمكن أن يحدث هذا الخطأ بعد ترقية DRAM إلى 256 ميجابايت باستخدام رقم جزء 2-256MSFC-MEM Cisco ميجابايت.

عندما تواجه هذه المشكلة، يظهر هذا في ال 2MSFC وحدة طرفية للتحكم سجل:

(System Bootstrap, Version 12.1(4r)E, RELEASE SOFTWARE (fc1 .Copyright (c) 2000 by cisco Systems, Inc Unsupported memory configuration Unsupported memory configuration Unsupported memory configuration Unsupported memory configuration Cat6k-MSFC2 platform with 0 Kbytes of main memory *The memory size is 0.* \*\*\* Mistral Interrupt on line 4 \*\*\* System memory parity error *---!* interrupt .. System memory uncorrectable ECC error interrupt .. PC = 0x8000803c, Cause = 0x4000, < Status Reg = 0x3041c003 rommon 1 يتم إصلاح هذه المشكلة في برنامج ROMmon CISCO IOS الإصدار 112.1(101E01 أو 12.1(E02(11 والإصدارات الأحدث.

إذا قمت بتشغيل برنامج IOS Cisco الإصدار 12.1(E)a8 أو إصدار أحدث، فيمكنك ترقية ROMmon لبرنامج MSFC2 باستخدام واجهة سطر الأوامر (CLI). أحلت <u>*التحسين ال MSFC2 ROMMON* </u>قسم من <u>[الإصدار بطاقة](//www.cisco.com/en/US/docs/switches/lan/catalyst6500/hardware/Config_Notes/78_13488.html)</u> [لمادة حفازة 6000 و ROMMON 2MSFC 7600 cisco برمجية](//www.cisco.com/en/US/docs/switches/lan/catalyst6500/hardware/Config_Notes/78_13488.html). لا تحتاج إلى إجراء ترقية ROMmon لمحرك المشرف.

يحدد هذا السطر إصدار ROMmon الذي يتم تشغيله حاليا:

(ROM: System Bootstrap, Version 12.1(4r)E, RELEASE SOFTWARE (fc1 في هذه الحالة، يكون إصدار ROMmon هو برنامج Cisco IOS Software، الإصدار 12.1(E).

### <span id="page-7-1"></span>٪NULL-5-IPC: تسجيل معرف منفذ التحكم=221003x0 يعرض الرسالة كل 30 ثانية

يخاطب هذا قسم مادة حفازة 6000/6500 مفتاح مع مزدوج MSFC أن يحصل هذا رسالة في الوحدة طرفية للتحكم أو syslog كل 30 ثاني:

Traceback= 6052DF9C 6052E018 602867B4 602867A0- يقع المشكلة غالبا لأن كلا ال MSFCs لا يركض ال نفسه ios cisco برمجية إطلاق.

تشير متطلبات التكرار إلى أنه يجب على كل من MSFCs تشغيل نفس إصدار برنامج Software IOS Cisco. أصدرت العرض وحدة نمطية أمر من المشرف محرك في الوضع النشط in order to فحصت صيغة عدم توافق على ال MSFC. بعد تصحيح هذا الشذوذ، تتوقف الرسائل.

#### <span id="page-8-0"></span>٪BADREG-3-AAA: شاشات عرض رسائل الاتصال الخاصة بالسجل غير القانونية

يخاطب هذا قسم مادة حفازة مفتاح مع MSFC أن يحصل هذا رسالة في الوحدة طرفية للتحكم أو syslog:

error message %AAAA-3-BADREG: Illegal registry call قد تظهر الرسالة لأن MSFC في وضع التمهيد.

إذا تم تمهيد MSFC في وضع التمهيد، فقم بتغيير إعدادات متغيرات التمهيد للإشارة إلى صورة IOS Cisco الحقيقية في ذاكرة التمهيد الخاصة بالجهاز.

إذا لم توجد صورة في ذاكرة التمهيد المؤقتة (bootflash(، فاستخدم بروتوكول TFTP لنقل صورة حقيقية من Cisco IOS إلى ذاكرة التمهيد المؤقتة: على MSFC. ثم، قم بتغيير إعداد متغير التمهيد للإشارة إلى الصورة. تأكد من أن قيمة سجل التكوين هي 2102x،0 واحفظ الإعدادات. قم بإعادة التحميل بحيث يتم تمهيد MSFC في وضع IOS Cisco العادي.

#### <span id="page-8-1"></span>a2MSFC يذهب إلى وضع ROMmon بعد تحويل Engine Supervisor) المحرك المشرف) 32 من CatOS إلى برنامج IOS Cisco

بعد التحويل من CatOS إلى ios cisco برمجية، ال MSFC يستطيع ذهبت داخل ROMmon أسلوب إن إما التمهيد متغير أو التشكيل سجل لا يثبت بشكل صحيح.

.1

قم بإصدار الأمر set لإيجاد محتويات متغير التمهيد. rommon 1 > **set** < ! PS1=rommon BOOT=disk0:s3223-ipbase\_wan-mz.122-18.SXF4.bin,1;?=1 *.Output suppressed ---!* إذا لم يشير إعداد متغير التمهيد إلى اسم ملف IOS Cisco الصحيح، فقم بتغييره باستخدام هذا الأمر: rommon 3 >**BOOT=disk0:s3223-ipbase\_wan-mz.122-18.SXF4.bin**

قم بإصدار الأمر 2102x0 confreg لتعيين سجل التكوين على 2102x2.2.م**لاحظة:** هذا الأمر حساس لحالة 2. الأحرف. rommon 4 >**confreg 0x2102**

قم بإصدار الأمر sync عند موجه الأمر لمزامنة إعدادات سجل التمهيد والتكوين، ثم قم بإصدار الأمر reset. .3 rommon 5 >**sync**

> (System Bootstrap, Version 12.2(17r)SX3, RELEASE SOFTWARE (fc1 Technical Support: http://www.cisco.com/techsupport .Copyright (c) 2004 by cisco Systems, Inc Cat6k-MSFC2A platform with 524288 Kbytes of main memory *.Output suppressed ---!*

rommon 6 >**reset**

4. بعد تمهيد MSFC، قم بإصدار الأمر **show bootvar** للتأكد من تعيين قيم متغيرات التمهيد وسجل التكوين بشكل صحيح في كل من MSFC و Engine Supervisor) محرك المشرف).

```
Router#show bootvar
                                 BOOT variable = disk0:s3223-ipbase_wan-mz.122-18.SXF4.bin,1
                                                          CONFIG_FILE variable does not exist
                                                                            = BOOTLDR variable
                                                             Configuration register is 0x2102
  يظهر هذا إنتاج أن كل المتغيرات ثبتت وأن أنت يستطيع مهدت المفتاح تلقائيا. ومع ذلك، إذا قمت بإعادة تحميل
الموجه عند هذه النقطة، فيمكنك الانتهاء في ROMmon لمعالج المحول (SP (لأن قيمة سجل التكوين للحزمة
sp يمكن أن تكون 0x.0 قم بإصدار الأمر البعيد bootvar show switch للتحقق من هذه العبارة. يعرض الأمر
                                                            إعدادات متغيرات البيئة الحالية على SP.
                                                    Router#remote command switch show bootvar
                                 BOOT variable = disk0:s3223-ipbase_wan-mz.122-18.SXF4.bin,1
                                                          CONFIG_FILE variable does not exist
                                                              BOOTLDR variable does not exist
                                                                Configuration register is 0x0
         أصدرت هذا مجموعة الأمر على ال to order in RP غيرت التشكيل سجل عملية إعداد على ال SP:
                              Set the configuration register. Router#configure terminal ---!
                               .Enter configuration commands, one per line. End with CNTL/Z
                                                        Router(config)#config-register 0x2102
                                                                           Router(config)#end
                                                   Save the changes. Router#write memory ---!
                                                                     ...Building configuration
                                                                                          [OK]Verify the settings on the SP. Router#remote command switch show bootvar ---!
                                 BOOT variable = disk0:s3223-ipbase_wan-mz.122-18.SXF4.bin,1
                                                                        = CONFIG_FILE variable
                                                                            = BOOTLDR variable
                               (Configuration register is 0x0 (will be 0x2102 at next reload
                                                                            إعادة تحميل المحوّل.
.5
                                                                                 Router#reload
```
[Proceed with reload? [confirm *.Output suppressed ---!*

## <span id="page-9-0"></span>تعطيل وصول Telnet إلى MSFC

في CatOS برمجية أسلوب، أنت يستطيع أعجزت telnet منفذ إلى ال MSFC من كل أداة، أي يتضمن المفتاح (مشرف محرك). غير أن إن يمنع أنت telnet من المفتاح، أنت يستطيع لا ينفذ ال MSFC من المشرف محرك مع الإستعمالمن **جلسة {15 | 16**}. يَستخدم Supervisor Engine (محرك المشرف) عناوين IP من 127.0.0.11 إلى 127.0.0.15 للوصول إلى MSFC. قم بتكوين MSFC لحظر وصول Telnet إلى MSFC من أي شبكة باستثناء Engine Supervisor) محرك المشرف).

*Configure one vty line to the Supervisor Engine to access the MSFC.* line vty 0 transport *---!* input telnet access-class 101 in *!--- Block the other vty lines.* line vty 1 4 transport input none *!--- This access list allows traffic from the Supervisor Engine only.* access-list 101 permit tcp 127.0.0.0 0.0.0.255 127.0.0.0 0.0.0.255 eq telnet access-list 101 deny tcp any any access-list 101 permit ip any any

#### <span id="page-9-1"></span>غير قادر على قراءة بطاقة Flash الخارجية من 2MSFC

يخاطب هذا قسم مادة حفازة 6000/6500 مفتاح أن يركض أسلوب هجين ويستطيع لا يقرأ المشرف محرك 2 برق pc بطاقة (PCMCIA (أو فلاش pc أداة من 2MSFC. ويمكن كتابة نفس بطاقة الفلاش الخارجية بواسطة برنامج IOS Cisco على 2MSFC ويمكن قراءتها بواسطة CatOS على الوحدة النمطية Engine Supervisor) المحرك المشرف).

**:**Console> (enable) **dir slot0** length- -----date/time------ name- -#- May 31 2007 00:39:30 c6sup22-js-mz.121-19.E1a 19769600 1 *This is the PCMCIA or Flash PC device with the name* **slot0:**. !--- **slot0:** is readable by *---!* .CatOS on Supervisor 2 (bytes available (19769728 bytes used 5002880 Console> (enable) **session 15** ...Trying Router-15 .Connected to Router-15 .'[^' Escape character is Router>**enable ?** Router#**dir** all List all files/ recursive List files recursively/ all-filesystems List files on all filesystems bootflash: Directory or file name cns: Directory or file name microcode: Directory or file name null: Directory or file name nvram: Directory or file name slavebootflash: Directory or file name slavenvram: Directory or file name system: Directory or file name .**slot0:** is invisible on MSFC2 *---!* **:**Router#**dir slot0**  $\ddot{\phantom{0}}$ .Invalid input detected at '^' marker % **:**Router#**dir sup-slot0**  $\ddot{\phantom{0}}$ .Invalid input detected at '^' marker % **?** Router#**copy bootflash:c6msfc2-boot-mz.121-8a.EX** bootflash: Copy to bootflash: file system ftp: Copy to ftp: file system image: Copy to image: file system null: Copy to null: file system nvram: Copy to nvram: file system rcp: Copy to rcp: file system running-config Update (merge with) current system configuration slavebootflash: Copy to slavebootflash: file system slavenvram: Copy to slavenvram: file system startup-config Copy to startup configuration sup-bootflash: Copy to sup-bootflash: file system sup-disk0: Copy to sup-disk0: file system sup-image: Copy to sup-image: file system **sup-slot0: Copy to sup-slot0: file system** *slot0: is available for writing from MSFC2.* system: Copy to system: file system tftp: *---!* **:**Copy to tftp: file system Router#**copy bootflash:c6msfc2-boot-mz.121-8a.EX sup-slot0** ?[Destination filename [c6msfc2-boot-mz.121-8a.EX !!!!!!!!!!!!!!!!!!!!!!!!!!!!!!!!!!!!!!!!!!!!!!!!! !!!!!!!!!!!!!!!!!!!!!!!!!!!!!!!!!!!!!!!!!!!!!!!!! !!!!!!!!!!!!!!!!!!!!!!!!!!!!!!!!!!!!!! (bytes copied in 30.840 secs (54902 bytes/sec 1693168 Router#exit **:**Console> (enable) **dir slot0** length- -----date/time------ name- -#- May 31 2007 00:39:30 c6sup22-js-mz.121-19.E1a 19769600 1 May 31 2007 01:02:18 c6msfc2-boot-mz.121-8a.EX 1693168 2 *The file is successfully written to slot0: by Cisco IOS on MSFC2.* 3409712 bytes available *---!* ((21462896 bytes used

يتم تحميل أنظمة الملفات المتوفرة في 0supervisor Engines (disk0:/disk1:/slot0:) في معالج التوجيه (MSFC)

كأنظمة ملفات شبكة في الوضع المختلط. يكون السلوك مماثلا للسلوك الخاص بنظام الملفات TFTP: في الوضع المختلط، من المتوقع أن لا تدعم أنظمة ملفات الشبكة الأوامر التالية:

- دير
- حذف
- نعصر

# <span id="page-11-0"></span>كيفية تعطيل MSFC أو وحدة التوجيه النمطية

:steps هذا ،MSFC ال أعجزت in order to أتمت

1. قم بإصدار الأمر configure terminal للانتقال إلى وضع التكوين: MSFC#**configure terminal** .Enter configuration commands, one per line. End with CNTL/Z #(MSFC(config تغيير قيمة سجل التكوين إلى 0x0 MSFC(config)#**config-register** *0x0*

- .2
- 3. اضغط على **Ctrl-C** ثلاث مرات لإعادة تنشيط منفذ وحدة التحكم على Supervisor Engine (محرك المشرف) في الوضع النشط.
	- إعادة ضبط وحدة MSFC النمطية باستخدام هذا الأمر: .4 Supervisor>(enable) **reset module** *15*

ملاحظة: يمكن تعطيل الوحدة النمطية MSFC فقط على محول Catalyst الذي يشغل برنامج IOS Cisco المختلط.

# <span id="page-11-1"></span>أستكشاف أخطاء تعطل MSFC وإصلاحها

يغطي هذا القسم مشاكل الأعطال المعروفة التي تتعلق ب MSFC و 2MSFC. ويوصي هذا القسم أيضا باتخاذ إجراءات.

## <span id="page-11-2"></span>يتعطل 2MSFC مع رسائل خطأ -3Mistral في ملف crashinfo

إذا تعطلت 2MSFC وكان لديك ملف crashinfo في جهاز bootflash، فعليك إصدار الأمر bootflash:*crashinfo\_filename* أكثر. يعرض الأمّر المعلومات من ملف crashinfo. إذا رأيت رسالة <sub>Mistral-3</sub> في قسم السجل الأولي من سجل crashinfo، فحدد ما إذا كنت قد صادفت أحد الأسباب المشتركة التالية:

ملاحظة: هذه الأخطاء هي بعض من مقاطعات الخطأ المحتملة التي تراها على ال 2MSFC. قد تتسبب مشكلة في البرنامج في حدوث هذه الأخطاء. أنت تجد كل من هذا خطأ في السجل الأولي قسم من ال crashinfo مبرد أيضا. راجع [إسترداد المعلومات من ملف Crashinfo](//www.cisco.com/en/US/products/hw/routers/ps167/products_tech_note09186a00800a6743.shtml) للحصول على مزيد من المعلومات.

إن يرى أنت الرسالة : DPATH\_TIMEOUT\_SYSAD وlog\_addr\_dpath\_sysad سجل ضمن المدى من 100000x0 إلى 0x10003FFF . أنت أمكن ركضت داخل c[i](https://tools.cisco.com/bugsearch/bug/CSCdu83548)sco بق 0SCdu83548 <u>(يسجل</u> زبون فقط[\)](https://tools.cisco.com/bugsearch/bug/CSCdu83548). يتم إصلاح هذه المشكلة في برنامج IOS Cisco الإصدار 12.1(2E)a8 والإصدارات الأحدث. فيما يلي مثال: ● إن يرى انت الرسالة

*Output suppressed.* %MISTRAL-3-ERROR: Error condition detected: SYSAD\_TIMEOUT\_DPATH *---!* %MISTRAL-3-INFO1: sysad\_dpath\_cmd\_log=0x200 %MISTRAL-3-INFO1: **sysad\_dpath\_addr\_log**=0x100002E1 *.Output suppressed ---!*

• إن يرى انت الخطا رسالة MISTRAL\_GLOBAL\_HW\_RISK=0x100 والعالمي خطر ثبتت قيمة إلى ،0x0140 0x0040، 0x0040، أو 0x008، أنت يركض داخل cisco بق id CSCdt92810 (ي<u>سجل</u> زبون فقط) أو

[80122CSCdu](https://tools.cisco.com/bugsearch/bug/CSCdu80122)) [يسجل](//tools.cisco.com/RPF/register/register.do) زبون فقط). فيما يلي مثال:

*Output suppressed.* %MISTRAL-3-INFO1: **GLOBAL\_HW\_HAZARD=0x100** *---!* (MISTRAL-3-INFO2: Interrupt Hi reg=0x00000000(0x00000000% (MISTRAL-3-INFO2: Interrupt Lo reg=0x00000000(0x10000000% MISTRAL-3-DUMP: Mistral Global Registers Dump% MISTRAL-3-INFO1: **global hazard reg=0x140**% *.Output suppressed ----!*

في هذا مثال، cisco بق id <u>CSCdu80122</u> أي<u>سجل</u> زبون فقط) يسبب الخطأ. تم حل الخطأ في برنامج Cisco IOS الإصدار 12.1(3E)a8 والإصدارات الأحدث.

MISTRAL\_GLOBAL\_HW\_RISK: 29 أو MISTRAL\_GLOBAL\_HW\_RISK: 29 0x40 رسالة الخطأ أنت يرى إن ●  $\frac{1}{2}$ 8x8 و قيمة  $\,$ 0x8 أو 0x40، أنت دخلت cisco بق <u>0SCdt92810</u> id (يسجلزبون فقط). تم حل الخطأ في برنامج .الأحدث والإصدارات 7a)E)12.1 الإصدار Cisco IOS

اتصل [بدعم Cisco التقني](//www.cisco.com/warp/public/687/Directory/DirTAC.shtml) في أي من هذه الحالات:

- أنت تشغل ios cisco برمجية إطلاق أن يحتوي ال يصح، غير أن أنت لا تزال تواجه المشاكل أن هذا قسم يصف.
	- لديك رسائل خطأ MISTRAL أخرى لا يذكرها هذا القسم.

## <span id="page-12-0"></span>يتعطل MSFC بسبب خطأ تماثل

لا تحتوي MSFC على حماية ذاكرة ECC. لذلك، يتعطل MSFC عند اكتشاف خطأ تماثل. هذه بعض الأخطاء التي يمكن أن تراها عندما يحدث هذا:

في وحدة التحكم، ترى:

\*\*\* System received a Cache Parity Exception \*\*\* signal= 0x14, code= 0xa405c428, context= 0x60dd1ee0 PC = 0x6025b2a8, Cause = 0x6420, Status Reg = 0x34008002

#### في مخرجات الأمر show version، ترى:

*Output suppressed.* System returned to ROM by processor memory parity error at PC *---! .*0x6020F4D0, address 0x0 at 18:18:31 UTC Wed Aug 22 2001 *!--- Output suppressed*

في ملف crashinfo، المسجل في bootflash: أو وحدة التحكم، ترى:

Error: primary data cache, fields: data, SysAD virtual addr 0x4B288202, physical addr(21:3) 0x288200, vAddr(14:12) 0x0000 virtual address corresponds to pcimem, cache word 0 Address: 0x4B288200 not in L1 Cache Address: 0x4B288202 Can not be loaded into L1 Cach إن يقع الخطأ أكثر من مرة، أنت ينبغي استبدلت ال MSFC. إذا حدث الخطأ مرة واحدة فقط، فيمكنك تجربة حدث واحد منزعج. في هذه الحالة، راقبت ال MSFC. لمزيد من المعلومات حول أخطاء التماثل، ارجع إلى [أخطاء تماثل](//www.cisco.com/en/US/products/hw/routers/ps341/products_tech_note09186a0080094793.shtml) [ذاكرة المعالج \(PMPEs\(.](//www.cisco.com/en/US/products/hw/routers/ps341/products_tech_note09186a0080094793.shtml)

## <span id="page-12-1"></span>يتعطل 2MSFC بسبب خطأ تماثل

يحتوي 2MSFC على حماية ذاكرة تعمل بنظام تصحيح الأخطاء (ECC(. ومع ذلك، هناك مواقع ذاكرة تم فيها التحقق من التماثل ولكن لا يمكن تصحيح أخطاء البت الواحد. هذه بعض رسائل الخطأ التي يمكنك رؤيتها في ملف crashinfo التي تشير إلى خطأ تماثل:

- TM\_NPP\_PARITY\_ERROR :
	- sysad\_PARITY\_ERROR :
		- SYSDRAM\_PARITY :

إذا تم تسجيل رسائل الخطأ هذه مرة واحدة فقط، فيمكنك تجربة حدث واحد منزعج. مراقبة 2MSFC. إن يقع الخطأ كثير كثير، استبدلت ال 2MSFC. لمزيد من المعلومات حول أخطاء التماثل، ارجع إلى [أخطاء تماثل ذاكرة المعالج](//www.cisco.com/en/US/products/hw/routers/ps341/products_tech_note09186a0080094793.shtml) [.\(PMPEs\)](//www.cisco.com/en/US/products/hw/routers/ps341/products_tech_note09186a0080094793.shtml)

## <span id="page-13-0"></span>يتعطل MSFC مع إستثناء خطأ ناقل

يمكن أن يتعطل MSFC مع إستثناء خطأ ناقل. قد تتسبب مشكلة في هذا الخطأ إما في وجود برنامج أو جهاز. هذه بعض الأخطاء التي يمكنكم رؤيتها:

في وحدة التحكم، ترى:

\*\*\* System received a Bus Error exception \*\*\* signal= 0xa, code= 0x10, context= 0x60ef02f0 PC = 0x601d22f8, Cause = 0x2420, Status Reg = 0x34008002 في مخرجات الأمر version show، ترى:

*Output suppressed.* System was restarted by bus error at PC 0x0, address 0x0 at 15:31:54 EST *---! .*Wed Mar 29 2000 *!--- Output suppressed* راجع <u>[أستكشاف أخطاء الناقل وإصلاحها](//www.cisco.com/en/US/products/sw/iosswrel/ps1831/products_tech_note09186a00800cdd51.shtml)</u> للحصول على تفاصيل حول كيفية أستكشاف أخطاء هذه الأنواع من الأعطال وإصلاحها.

إذا كان العنوان المشار إليه هو عنوان غير صالح يقع خارج نطاق الذاكرة، فهذا يعني أن لديك خطأ في البرنامج. إذا كان العنوان ضمن النطاق الصحيح، فإن سبب المشكلة قد يكون عطل في الجهاز بذاكرة المعالج.

# <span id="page-13-1"></span>معلومات ذات صلة

- [تثبيت محولات Series 6500 Catalyst Cisco وترقيتها](//www.cisco.com/en/US/products/hw/switches/ps708/tsd_products_support_install_and_upgrade.html?referring_site=bodynav)
- [كيفية تكوين تكرار MSFC على محولات 6500 Catalyst و 6000 Switches Series باستخدام HSRP](https://supportforums.cisco.com/docs/DOC-1773?referring_site=bodynav)
	- [يتعطل MSFC مع إستثناء خطأ ناقل](https://supportforums.cisco.com/docs/DOC-4470?referring_site=bodynav)
- [لا يتعرف ال MSFC على الميناء من ال FlexWAN وحدة نمطية في cisco مادة حفازة 6000/6500 sery](https://supportforums.cisco.com/docs/DOC-2536?referring_site=bodynav) [مفتاح](https://supportforums.cisco.com/docs/DOC-2536?referring_site=bodynav)
	- <u>دعم منتجات الشبكات المحلية (LAN)</u>
		- [دعم تقنية تحويل شبكات LAN](//www.cisco.com/web/psa/technologies/tsd_technology_support_technology_information.html?c=268435696&referring_site=bodynav)
	- [الدعم التقني والمستندات Systems Cisco](//www.cisco.com/cisco/web/support/index.html?referring_site=bodynav)

ةمجرتلا هذه لوح

ةيل المادة الله من الناساب دنت ساب دنت مادينين تان تون تان ال ملابات أولان أعيمته من معت $\cup$  معدد عامل من من ميدة تاريما $\cup$ والم ميدين في عيمرية أن على مي امك ققيقا الأفال المعان المعالم في الأقال في الأفاق التي توكير المالم الما Cisco يلخت .فرتحم مجرتم اهمدقي يتلا ةيفارتحالا ةمجرتلا عم لاحلا وه ىل| اًمئاد عوجرلاب يصوُتو تامجرتلl مذه ققد نع امتيلوئسم Systems ارامستناء انالانهاني إنهاني للسابلة طربة متوقيا.